## [Sep.-2016-NewV[alid Braindump2go Microsoft 70-347 PDF](http://www.mcitpdump.com/?p=5110) Questions and Answers 176q Offer[NQ31-NQ36

 2016/09 New Microsoft 70-347: Enabling Office 365 Services Exam Questions Released Today!Free Instant Download 70-347 Exam Dumps (PDF & VCE) 176Q&As from Braindump2go.com! 100% Real Exam Questions! 100% Exam Pass Guaranteed! 1.|2016/09 New 70-347 Exam Dumps (PDF & VCE) 176Q&As Download:http://www.braindump2go.com/70-347.html2.|2016/09 New 70-347 Exam Questions & Answers:

https://drive.google.com/folderview?id=0B75b5xYLjSSNflM5NTRpeEU2QjVSTTlFX3M4MEVQZ2NaR3VHZzFLSXZLUDU5N 05adDlQckU&usp=sharing QUESTION 31You are the Office 365 administrator for your company.You need to configure Microsoft Lync Online to disable alerts for voicemail and instant messages to Windows Phones.What should you do? A. Use the Set-CsHostedVoiceMailPolicy Windows PowerShell cmdlet.B. Use the Set-CsPushNotificationConfiguration Windows PowerShell cmdlet.C. In the Lync admin center, select the Display presence information only to a user's contacts option.D. Use the Set-CsUser Windows PowerShell cmdlet. Answer: BExplanation:http://technet.microsoft.com/en-us/library/dn362807.aspx QUESTION 32Hotspot QuestionYou are the Office 365 administrator for Contoso, Ltd.An employee with the user name User1 has requested a secondary email address of Aliasl@contoso.com.You need to assign the secondary email address.How should you complete the relevant Windows PowerShell script? To answer, select [the appropriate option from each list in the answer area.](http://technet.microsoft.com/en-us/library/dn362807.aspx) Answer Area

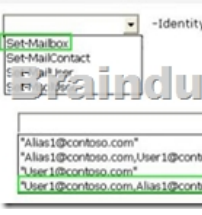

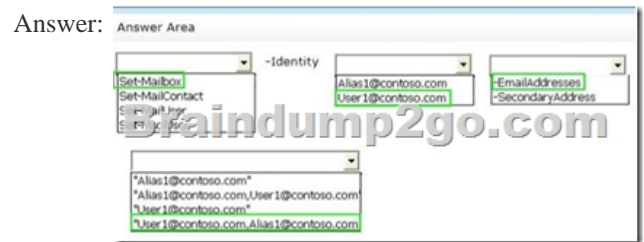

 QUESTION 33Your company uses Microsoft Exchange Online. Employees frequently need to change their primary email addresses.The messaging operations team has requested a script to simplify the process of changing email addresses.The script must perform the following actions:- Obtain employee information from a. csv file that has a header line of UserPrincipalName, CurrentPrimaryAddress, NewPrimaryAddress. - Change employees' primary email addresses to the values in the NewPrimaryAddress column.- Retain employees' current email addresses as secondary addresses.You create the following Windows PowerShell script to read the . csv file. Line numbers are included for reference only.You need to complete the script to meet the requirements. Which Windows PowerShell command should you insert at line 06?  $_{02}^{01}$  param ([string]\$filename = \$(throw "-filename is required."))

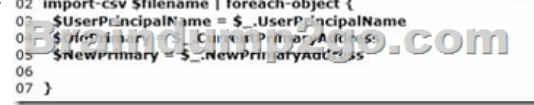

 A. Set-Mailbox -Identity \$UserPrincipalName -WindowsEmailAddress \$NewPrimaryB. Set-Mailbox -Identity \$UserPrincipalName -PrimarySmtpAddress \$NewPrimaryC. Set-Mailbox -Identity \$UserPrincipalName -ExternalEmailAddress \$NewPrimaryD. Set-MailUser -Identity \$UserPrincipalName -EmailAddresses@{add = "SMTP:" + "\$NewPrimary"; remove="SMTP:" + "\$OldPrimary"} Answer: AExplanation:

https://www.cogmotive.com/blog/office-365-tips/change-primary-smtp-address-without-changing-the-login-name-on-office-365 QUESTION 34Hotspot QuestionYou are the Microsoft Lync Online administrator for your company.Some authenticated users report that they must wait in the meeting lobby when they dial in to Lync meetings.You need to ensure that authenticated users can [connect directly to Lync meetings without waiting in the meeting lobby.How should you complete the relevant Windows](https://www.cogmotive.com/blog/office-365-tips/change-primary-smtp-address-without-changing-the-login-name-on-office-365) PowerShell script? To answer, select the appropriate option from each list in the answer area.

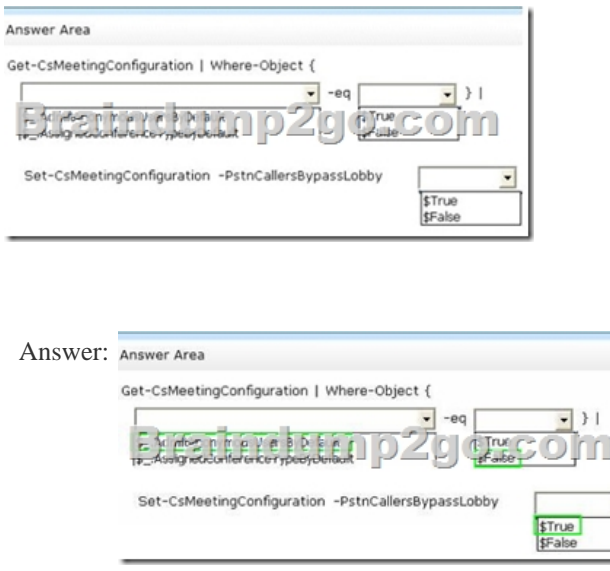

 QUESTION 35Drag and Drop QuestionYou are the Office 365 administrator for your company.You need to generate a list of all Session Initiation Protocol (SIP) addresses.How should you complete the relevant Windows PowerShell script? To answer, drag the appropriate command segments to the correct targets. Each segment may be used once, more than once, or not at all. You may need

to drag the split bar between panes or scroll to view content.

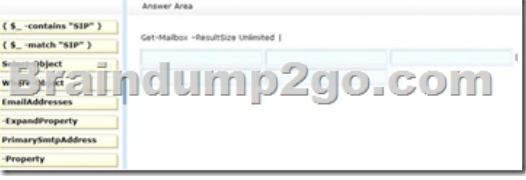

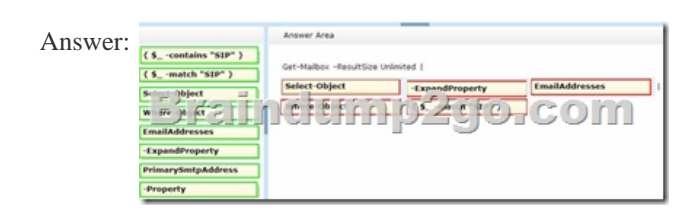

 QUESTION 36Drag and Drop QuestionYou are deploying Office 365 for your organization.You are preparing to delegate permissions by using the built-in Microsoft Exchange Online role groups. You must assign teams to the roles that give them the least permissions while still allowing them to perform the following tasks:Team 1: place mailboxes on Litigation HoldTeam 2: create retention tags and policiesTeam 3: create and manage resource mailboxesTeam 4: update users' display namesTeam 5: create and manage security groupsYou need to delegate permissions to the teams.To which role group should you assign each team? To answer, drag the appropriate role group to the correct team. Each role group may be used once, more than once, or not at all. You may need to drag the split bar between panes or scroll to view content.

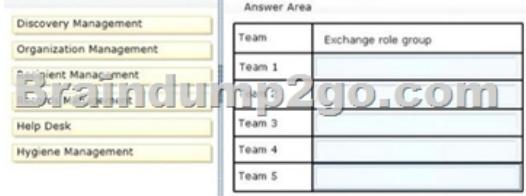

Answer:

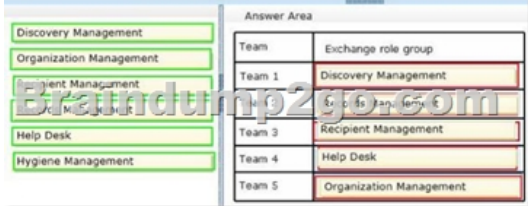

 !!!RECOMMEND!!!1.Brain[dump2go|2016/09 New 70-347 Exam Dumps \(PDF & VCE\) 176Q](http://www.mcitpdump.com/?p=5110)&As Download: http://www.braindump2go.com/70-347.html2.Braindump2go|2016/09 New 70-347 Exam Questions & Answers: https://drive.google.com/folderview?id=0B75b5xYLjSSNflM5NTRpeEU2QjVSTTlFX3M4MEVQZ2NaR3VHZzFLSXZLUDU5N 05adDlQckU&usp=sharing